Sony Ericsson

## Guía del usuario

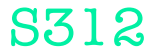

**This is the Internet version of the User guide. © Print only for private use.**

Gracias por adquirir el teléfono S312 de Sony Ericsson. Para ampliar información sobre el teléfono, vaya a [www.sonyericsson.com/fun](http://www.sonyericsson.com/fun). Regístrese ahora en [www.sonyericsson.com/myphone](http://www.sonyericsson.com/myphone) para conseguir herramientas, almacenamiento en línea gratuito, ofertas especiales, noticias y concursos. Para solicitar asistencia para el producto, visite [www.sonyericsson.com/support](http://www.sonyericsson.com/support).

### Símbolos de instrucción

En esta Guía del usuario aparecen los siguientes símbolos:

- Utilice la tecla de navegación para desplazarse por los menús y seleccionar opciones
- Pulse la tecla de selección central  $\odot$
- $\circledast$ Pulse la tecla de dirección hacia arriba
- ⊕ Pulse la tecla de dirección hacia abajo
- $\circledast$ Pulse la tecla de dirección hacia la izquierda
- $\circledcirc$ Pulse la tecla de dirección hacia la derecha
	- 1 Nota

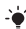

-<sup>1</sup>/<sub>2</sub> Consejo

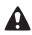

A Atención

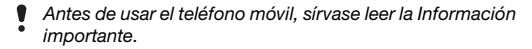

# **Tarieta SIM**

La tarieta SIM (Módulo de identificación de abonado). facilitada por su operador de red, contiene información sobre su suscripción. Apague siempre el teléfono y desenchufe el cargador y la batería antes de insertar o extraer la tarjeta SIM.

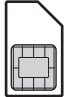

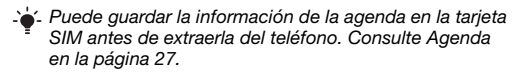

### Código PIN (bloqueo de la tarjeta SIM)

Puede que necesite un PIN (Número de identificación personal) para activar los servicios y las funciones de su teléfono. El operador de red le suministrará el código PIN. Cada dígito del código PIN se muestra como \*, a menos que empiece con los números de un teléfono de emergencias, por ejemplo, 112 ó 911. Esto permite ver un teléfono de emergencias y llamar a éste sin tener que introducir el PIN. Para usar el bloqueo de la tarieta SIM o cambiar el código PIN, consulte Bloqueo de la tarieta SIM en la página [35](#page-34-0).

- Si introduce un PIN incorrecto tres veces sequidas, se
- bloqueará la tarjeta SIM. Consulte [Bloqueo de la tarjeta](#page-34-0)  [SIM](#page-34-0) en la página [35](#page-34-0).

## Tarieta de memoria

El teléfono admite la tarjeta de memoria Memory Stick Micro™ (M2™), que añade más espacio de almacenamiento al teléfono. También se puede usar como tarjeta de memoria portátil con otros dispositivos compatibles. Puede mover el contenido de la memoria del teléfono a la tarjeta de memoria y viceversa. Consulte [Entretenimiento](#page-13-0) en la página [14](#page-13-0) y [Tecnología](#page-29-0)  [inalámbrica Bluetooth™](#page-29-0) en la página [30.](#page-29-0)

Para insertar una tarieta de memoria

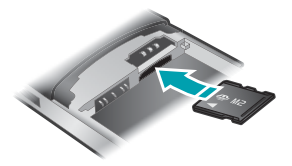

- 1 Retire la tapa trasera.
- 2 Retire la batería.
- 3 Inserte la tarjeta de memoria con los contactos dorados hacia abajo.

#### Para extraer una tarieta de memoria

- 1 Retire la tapa trasera.
- 2 Retire la batería.
- 3 Presione el borde de la tarjeta para liberarla y extraerla.

## Carga de la batería

La batería del teléfono está parcialmente cargada al comprarlo.

#### Para cargar la batería

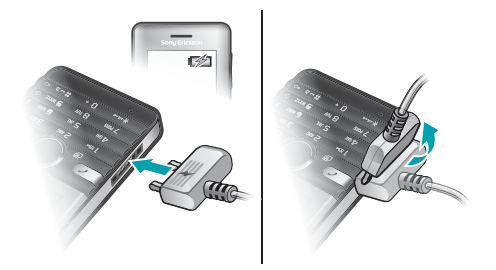

- 1 Conecte el cargador al teléfono orientando el símbolo del rayo del cargador hacia arriba. Se tarda aproximadamente 3,5 horas en realizar una carga completa de la batería. Pulse una tecla para ver la pantalla y comprobar el estado de la carga.
- 2 Para retirar el cargador, incline la clavija hacia arriba.
	- Pueden transcurrir unos minutos antes de que aparezca el icono de batería en la pantalla.
	- Puede utilizar el teléfono durante el proceso de carga. Puede cargar la batería en cualquier momento y durante aproximadamente 3,5 horas. Si se interrumpe la carga, la batería no resulta dañada.

## Encendido del teléfono

#### Para encender el teléfono

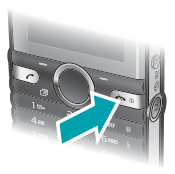

- 1 Mantenga pulsada  $\infty$ .
- 2 Introduzca el PIN si así se le solicita.
- 3 Seleccione Aceptar para usar el asistente de configuración más tarde.

 $\blacktriangle$ : Si desea corregir un error al introducir el PIN, pulse  $\textcircled{c}$ .

### Modo en espera

El nombre del operador de red aparecerá cuando encienda el teléfono e introduzca su PIN. Esta vista se conoce como modo en espera. En este momento el teléfono estará preparado para usarlo.

#### Para apagar el teléfono

Mantenga pulsada  $\infty$ .

6

## Iconos de pantalla

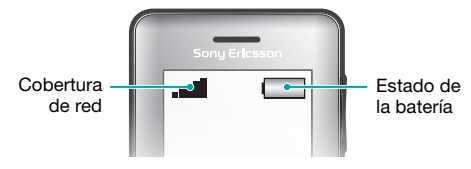

### Cobertura de red

Las barras de red indican la intensidad de la red GSM en su zona. Si recibe mal las llamadas y la cobertura de red no es suficiente, debería desplazarse hasta otro lugar. No hay red significa que no está dentro del área de cobertura de ninguna red.

- $\text{I}$  = Cobertura de red buena
- $\bullet$   $\bullet$  = Cobertura de red normal

### Estado de la batería

- $\Box$  = La batería está completamente cargada
- = La batería está vacía
- Cuando el teléfono se está descargando, la carga de la batería disminuye gradualmente.

Estos iconos pueden aparecer en la pantalla.

#### Icono Descripción

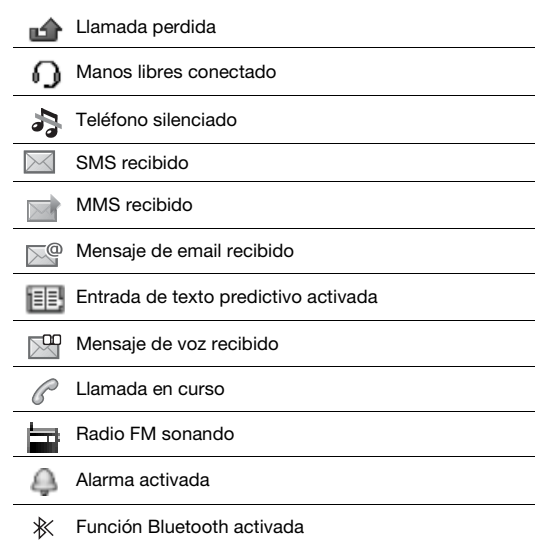

8

## Descripción general del teléfono

- Altavoz con auricular
- Pantalla
- Teclas de selección
- Tecla de llamada
- Menú de Accesos directos
- Tecla de selección central
- Tecla de dirección
- Tecla de bloqueo de teclas
- Volumen, botones de zoom digital
- Tecla de la cámara de vídeo
- 11 Tecla para finalizar llamada o encender-apagar
- Tecla de cámara
- Tecla C (eliminación)
- Cámara principal
- 15 Conector para el cargador, cable USB y manos libres

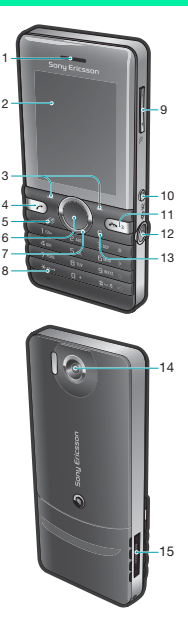

## **Teclas**

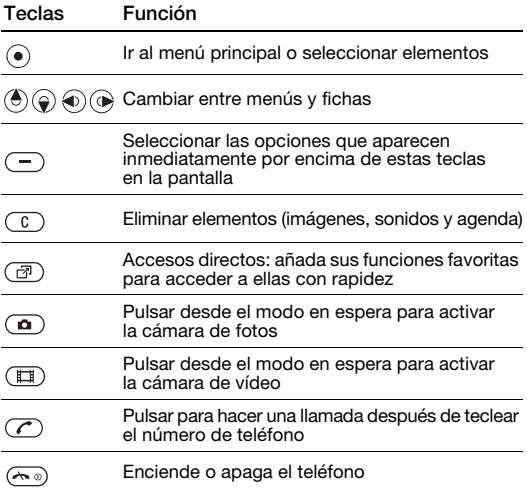

## <span id="page-10-0"></span>**Navegación**

Los menús principales aparecen como iconos. Algunos submenús incluyen fichas.

#### Para desplazarse por los menús del teléfono

- 1 Desde el modo en espera, seleccione Menú.
- 2 Utilice la tecla de dirección para moverse por los menús.

#### Para desplazarse por las fichas

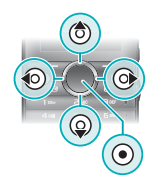

• Pulse la tecla de dirección hacia la izquierda o la derecha.

#### Para retroceder un paso en el menú

• Seleccione Atrás.

#### Para volver al modo en espera

• Pulse  $\binom{m}{n}$ 

#### Para silenciar el teléfono

Desde el modo en espera, mantenga pulsada la tecla  $\overline{a}$ .

#### Para llamar al servicio de buzón de voz

• Desde el modo en espera, mantenga pulsada la tecla  $(m)$ .

#### Para finalizar una función

• Pulse  $\overline{\left(\overline{\mathbf{w}}\right)}$ .

## Descripción general de los menús

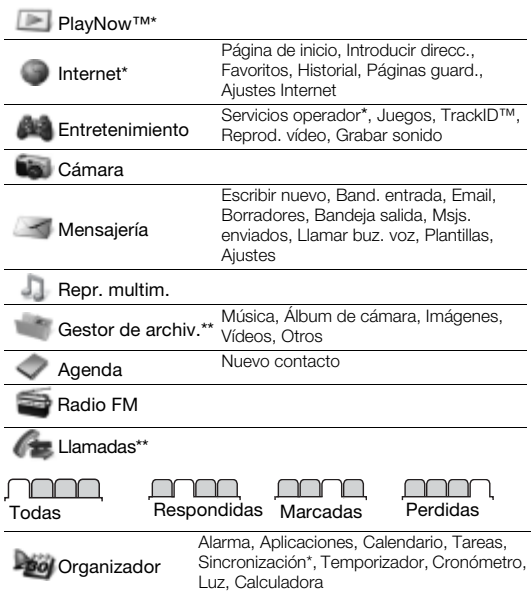

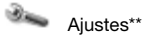

∩∩∩ General Perfiles Fecha y hora Idioma teléfono Accesos directos Modo avión Seguridad Estado teléfono Restablecer todo

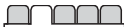

Sonidos y alertas Volumen timbre Tono de llamada Modo Silencioso Alerta vibración Alerta de mensaje Sonido del teclado

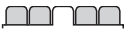

Pantalla Fondo Temas Pantalla de inicio **Salvapantallas** Brillo

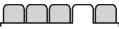

Llamadas

Marcación rápida Desviar llamadas Administrar llam. Tiempo y costes\* Mostrar/ocultar nº Manos libres

Conectividad Bluetooth USB Sincronización\* Operadores de red Ajustes Internet

\* Algunos menús dependen de la red, de la suscripción y del operador. \*\* Puede usar la tecla de dirección para moverse por las fichas en los submenús. Para obtener más información, consulte [Navegación](#page-10-0) en la página [11](#page-10-0).

## <span id="page-13-0"></span>Entretenimiento

### Reproductor de música

#### Para reproducir música

- 1 Desde el modo en espera, seleccione Menú > Repr. multim. > Opcion. > Mi música > Pistas.
- 2 Desplácese hasta un título y seleccione Reprod.

#### Existen varias formas de controlar el reproductor multimedia:

- Pulse  $\odot$  para detener la reproducción de música.
- Pulse  $\circledast$  o  $\circledast$  para desplazarse de una pista a otra.
- Mantenga pulsada  $\circledast$  o  $\circledast$  para avanzar o retroceder rápidamente.
- Pulse  $\circledast$  o  $\circledast$  para desplazarse por las pistas de la lista de reproducción en uso.
- Seleccione Atrás para ir al menú principal.
- Pulse  $\leftarrow$  para salir.

#### Listas reproducción

Puede crear listas de reproducción para organizar la música.

#### Para crear una lista de reproducción

- 1 Desde el modo en espera, seleccione Menú > Repr. multim. > Opcion. > Mi música > Mis list. reprod. > Nuev. l. repr. > Añadir.
- 2 Escriba un nombre y seleccione Aceptar.
- 3 Desplácese hasta una pista y seleccione Aceptar.

#### Para añadir una pista a una lista de reproducción

- 1 Desde el modo en espera, seleccione Menú > Repr. multim. > Opcion. > Mi música > Mis list. reprod.
- 2 Vaya hasta una lista de reproducción y seleccione Abrir > Opcion. > Añad. multimed.
- 3 Desplácese hasta una pista y seleccione Aceptar.

#### Para extraer pistas de una lista de reproducción

- 1 Desde el modo en espera, seleccione Menú > Repr. multim. > Opcion. > Mi música > Mis list. reprod.
- 2 Vaya hasta una lista de reproducción y seleccione Abrir.
- 3 Desplácese hasta una pista y seleccione Opcion. > Eliminar > Sí.

#### PlayNow™

Con PlayNow™ puede probar, comprar y descargar música por Internet. Encontrará PlayNow™ en Menú > PlayNow™.

Para usar esta función, necesita los ajustes de Internet adecuados en el teléfono. Consulte [Tonos de llamada](#page-31-0)  [y temas](#page-31-0) en la página [32.](#page-31-0)

#### TrackID™

TrackID™ es un servicio de reconocimiento de música. Puede buscar el título, el artista y el nombre del álbum de la pista que esté escuchando por un altavoz o que esté sonando en la radio.

Para usar esta función, necesita los ajustes de Internet adecuados en el teléfono. Consulte [Tonos de llamada](#page-31-0)  [y temas](#page-31-0) en la página [32](#page-31-0). Para obtener más información sobre el coste, consulte al proveedor de servicios.

#### Para buscar los datos de la canción

- Cuando esté escuchando una canción por el altavoz, desde el modo en espera, seleccione Menú > Entretenimiento > TrackID™ > Iniciar.
- Cuando esté escuchando la radio, seleccione Opcion. > TrackID™.

<span id="page-15-0"></span>Para transferir archivos con el modo Almacenamiento masivo

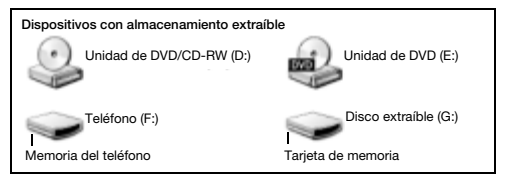

- 1 Conecte el cable USB al teléfono y al ordenador.
- 2 Teléfono: desde el modo en espera, seleccione Menú > Ajustes > ficha Conectividad > USB > Almac. masivo.
- 3 Ordenador: espere hasta que la memoria del teléfono y la tarieta de memoria aparezcan como discos externos en el Explorador de Windows de Microsoft.
- 4 Ordenador: en el escritorio del ordenador, haga doble clic en el icono Mi PC.
- 5 Ordenador: en la ventana Mi PC, haga doble clic en el icono que representa su teléfono en Dispositivos con almacenamiento extraíble para ver las carpetas de la memoria del teléfono y de la Memory Stick.
- 6 Ordenador: copie y pegue el archivo o bien arrástrelo y suéltelo en una carpeta del ordenador, en la memoria del teléfono o en la tarjeta de memoria.

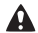

No retire el cable USB del teléfono ni del ordenador durante la transferencia, ya que podría producir daños en la tarjeta de memoria y la memoria del teléfono.

No puede ver los archivos transferidos al teléfono hasta que haya retirado el cable USB del teléfono. Para desconectar con seguridad el cable USB, haga clic con el botón derecho en el icono de disco extraíble en el Explorador de Windows y seleccione Expulsar.

### Reproductor de vídeo

#### Para reproducir un vídeo

- 1 Desde el modo en espera, seleccione Menú > Gestor de archiv. > Álbum de cámara.
- 2 Desplácese hasta un videoclip y seleccione Ver.

#### Para detener la reproducción de un vídeo

• Pulse  $\odot$ .

#### Para reanudar la reproducción de un vídeo

• Pulse  $\odot$ .

#### Para salir del reproductor de vídeo

• Pulse  $\widehat{\sim}$ .

## Radio

No utilice el teléfono como radio en aquellos lugares en los que esté prohibido.

El teléfono tiene una radio que usa el manos libres a modo de antena.

#### Para escuchar la radio

- 1 Conecte el manos libres al teléfono.
- 2 Desde el modo en espera, seleccione Menú > Radio FM.

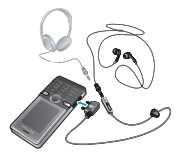

#### Para buscar emisoras de radio FM

• Cuando esté escuchando la radio, mantenga pulsada  $\circledcirc$  .  $\circledcirc$  .

#### Para guardar una emisora de radio FM

- 1 Seleccione Opcion. > Guardar.
- 2 Seleccione una posición.

#### Para seleccionar una emisora de radio FM guardada

- 1 Cuando esté escuchando la radio, seleccione Opcion. > Emisoras.
- 2 Seleccione una emisora de radio.

#### Para salir de la radio FM

- 1 Seleccione Atrás o pulse ...
- 2 Aparecerá el mensaje ¿Minimizar radio? Seleccione No.

#### Para apagar la radio FM cuando está minimizada

- 1 Seleccione Menú > Radio FM.
- 2 Seleccione Atrás o pulse ....
- 3 Aparecerá el mensaje ¿Minimizar radio? Seleccione No.

#### Para ver las opciones de radio FM

• Cuando esté escuchando la radio seleccione Opcion.

## Imagen

### Cámara fotográfica y cámara de vídeo

Puede hacer fotos y grabar videoclips para guardarlos. verlos o enviarlos. Las fotos y los videoclips se guardarán automáticamente en la tarjeta de memoria, si se ha insertado una. En caso contrario, se guardarán en la memoria del teléfono. Encontrará las fotos y videoclips que haya guardado en Menú > Gestor de archiv. > Álbum de cámara.

#### Uso de la cámara

1 Acercar o alejar zoom

Grabar videoclips/pasar

- $\overline{2}$ de la cámara de fotos a la de vídeo
- 3 Atrás
	-
- 4 Hacer fotos/pasar de la cámara de vídeo a la de fotos
- 5 Ajustes

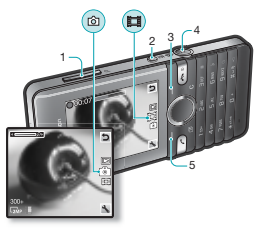

### Accesos directos de la cámara

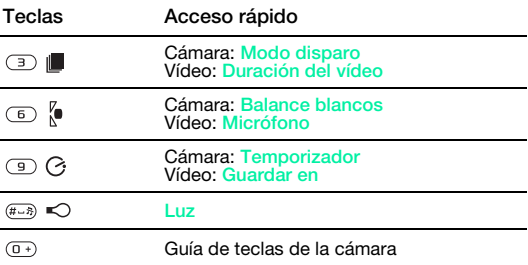

#### Para hacer una foto

- 1 Para activar la cámara, desde el modo en espera pulse  $\odot$ .
- 2 Para hacer una foto, pulse  $\infty$ .
	- No grabe con una fuente de luz potente en el fondo.
	- Para que la foto no salga borrosa, apoye el teléfono o use el temporizador automático.

#### Para grabar un videoclip

- 1 Para activar la cámara de vídeo, pulse  $\mathbb{F}$  desde el modo en espera.
- 2 Para empezar a grabar, pulse  $\Box$ .

#### Para detener la grabación

• Pulse ( $\equiv$ ). El videoclip se guarda automáticamente.

#### Para utilizar el zoom

- Pulse la teclas de volumen hacia arriba o abajo.
	- Cuando realice una fotografía, el zoom sólo estará disponible en el modo VGA.

#### Para cambiar los ajustes de la cámara

- 1 Para activar la cámara, desde el modo en espera pulse  $\overline{a}$ .
- 2 Seleccione ...

#### Para cambiar los ajustes de la cámara de vídeo

- 1 Para activar la cámara de vídeo, pulse ( $\Box$ ) desde el modo en espera.
- 2 Seleccione ...

#### Para pasar de la cámara de fotos a la de vídeo

• En el modo cámara de fotos, pulse  $\mathbb{F}$ .

#### Para pasar de la cámara de vídeo a la de fotos

• En el modo cámara de vídeo, pulse  $\odot$ .

#### Para eliminar fotos y videoclips

- 1 Desde el modo en espera, seleccione Menú > Gestor de archiv. > Álbum de cámara.
- 2 Desplácese hasta un elemento y pulse  $\binom{1}{k}$ .

### Aiuste fotográfico

Puede mejorar una foto que esté subexpuesta con Ajuste fotográfico.

#### Para mejorar una foto con Ajuste fotográfico

- 1 Desde el modo en espera, seleccione Menú > Gestor de archiv. > Álbum de cámara.
- 2 Desplácese hasta una foto y seleccione Opcion. > Ajuste fotográfic.

#### Blog de fotos

Un blog de fotos es una página Web personal. Si su suscripción admite este servicio, puede enviar fotos a un blog.

- **P** Puede que los servicios Web requieran un contrato de
- licencia aparte entre el usuario y el proveedor de servicios. Puede que se apliquen normativas y/o cargos adicionales. Consulte al proveedor de servicios.

#### Para enviar las fotos a un blog

- 1 Desde el modo en espera, seleccione Menú > Gestor de archiv. > Álbum de cámara.
- 2 Desplácese hasta una imagen y seleccione Opcion. > Enviar > Crear blog.
- 3 Desplácese hasta Título: y seleccione Editar.
- 4 Añada un título y seleccione Aceptar.
- 5 Desplácese hasta Texto: y seleccione Editar.
- 6 Añada el texto y seleccione Aceptar.
- 7 Seleccione Publicar.

### Transferencia de fotos

Puede usar la tecnología inalámbrica Bluetooth™ y el cable USB para transferir fotos y videoclips entre un ordenador y el teléfono. Consulte [Tecnología inalámbrica Bluetooth™](#page-29-0) en la página [30](#page-29-0) y [Para transferir archivos con el modo Almacenamiento](#page-15-0)  [masivo](#page-15-0) en la página [16](#page-15-0) para obtener más información.

## Llamadas

Necesita encender el teléfono y estar dentro de la cobertura de una red.

#### Para realizar una llamada

- 1 Desde el modo en espera, introduzca el código de área (si procede) y el número de teléfono.
- 2 Pulse  $\infty$ .
	- Puede llamar a los números de la agenda y de la lista de llamadas. Consulte [Agenda](#page-26-0) en la página [27](#page-26-0) y [Lista](#page-23-0)  [de llamadas](#page-23-0) en la página [24](#page-23-0).

Para finalizar una llamada

• Pulse  $\overline{m}$ 

#### Para responder a una llamada

• Pulse  $\sigma$ 

Para rechazar una llamada

• Pulse  $\left(\overline{\mathbb{A}^n}\right)$ .

Para cambiar el volumen del altavoz con auricular durante una llamada

• Pulse la teclas de volumen hacia arriba o abajo.

#### Para activar el altavoz durante una llamada

• Seleccione AltaOn.

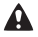

No se acerque el teléfono al oído mientras usa el altavoz. Podría afectar a su oído.

#### Para ver las llamadas perdidas desde el modo en espera

• Cuando aparezca Llamadas perdidas:, seleccione Ver.

#### <span id="page-23-1"></span>Para realizar llamadas internacionales

- 1 Desde el modo en espera, mantenga pulsada  $\circledcirc$  hasta que aparezca un signo +.
- 2 Introduzca el prefijo internacional, el código de área (sin el primer cero) y el número de teléfono.
- $3$  Pulse  $\oslash$

### <span id="page-23-0"></span>Lista de llamadas

Puede ver información sobre llamadas recientes.

#### Para llamar a un número de la lista de llamadas

- 1 Desde el modo en espera, pulse  $\infty$ .
- 2 Desplácese hasta un nombre o número y pulse  $\infty$ .

#### Para eliminar un número de la lista de llamadas

- 1 Desde el modo en espera, pulse  $\infty$ .
- 2 Desplácese hasta un nombre o número y seleccione Opcion. > Eliminar.

## Llamadas de emergencia

El teléfono admite los números de emergencia internacionales, por ejemplo, 112 y 911. Estos números se pueden usar para realizar llamadas de emergencia en cualquier país, con o sin tarjeta SIM insertada en el aparato, si está dentro de la cobertura de una red GSM.

#### Para realizar una llamada de emergencia

- Desde el modo en espera, introduzca el número de emergencia internacional 112 y pulse  $\oslash$ .
	- En algunos países, también pueden existir otros números de emergencia. Por lo tanto, es posible que su operador de red haya almacenado otros números de emergencia locales en la tarjeta SIM.

## **Mensaiería**

## Mensajes de texto (SMS)

Debe usted disponer de un número del centro de servicio válido en el teléfono. Dicho número lo proporciona el proveedor de servicios y se guarda en la tarieta SIM. Puede que tenga que introducirlo usted mismo.

#### Para escribir y enviar un mensaje de texto

- 1 Desde el modo en espera, seleccione Menú > Mensajería > Escribir nuevo > SMS.
- 2 Escriba el mensaje y seleccione Cont.
- 3 Seleccione una opción.
- 4 Seleccione OK > Enviar.

Consulte [Introducción de texto](#page-31-1) en la página [32](#page-31-1).

#### Para añadir elementos en un mensaje de texto

- 1 Cuando escriba el mensaje, seleccione Opcion. > Introd. elem.
- 2 Seleccione una opción.

#### Para ver un mensaje de texto recibido

- 1 cuando aparezca Nuevo mensaje de:, seleccione Ver.
- 2 Seleccione el mensaje no leído.

#### Para ver los mensajes guardados en la bandeja de entrada.

• Seleccione Menú > Mensajería > Band. entrada.

#### Para consultar el estado de entrega de un mensaje enviado

- 1 Desde el modo en espera, seleccione Menú > Mensajería > Ajustes > SMS > Informe entrega.
- 2 Seleccione Activado. Se le notificará si los mensajes que ha enviado se han recibido correctamente.

## Mensajes de imagen (MMS)

Los MMS pueden contener texto, fotos, sonidos grabados, videoclips y adjuntos.

- Debe establecer un perfil de MMS y la dirección del servidor
- de mensajes. Si no existe ningún perfil MMS o servidor de mensajes, puede recibir todos los ajustes de su operador de red o consultarlos en [www.sonyericsson.com/support](http://www.sonyericsson.com/support).

#### Para crear un MMS

- 1 Desde el modo en espera, seleccione Menú > Mensajería > Escribir nuevo > Mensaje MMS.
- 2 Introduzca texto. Para añadir elementos al mensaje, pulse  $\circledast$ , desplácese hasta  $\circledast$  y seleccione un elemento.

#### Para enviar un MMS

- 1 Cuando el mensaje esté listo, seleccione Cont.
- 2 Seleccione una opción.
- 3 Seleccione OK > Enviar.
	- Los teléfonos tanto del emisor como del destinatario deben contar con suscripciones que admitan los MMS. Asegúrese de que dispone de una suscripción telefónica que admita la transmisión de datos y de los ajustes adecuados en el teléfono.

## <span id="page-26-0"></span>Agenda

Puede guardar nombres, números de teléfono e información personal en Agenda. Puede guardar la información en la memoria del teléfono o en la tarjeta SIM.

### Agenda predeterminada

Puede elegir la información de los contactos que se mostrará de forma predeterminada. Si selecciona Agenda teléfon. como opción predeterminada, la agenda mostrará toda la información guardada en el teléfono. Si selecciona Contactos SIM como opción predeterminada, se mostrarán los nombres y números de la agenda guardada en la tarjeta SIM.

- Si selecciona Teléfono y SIM como Agenda predet.
- cada vez que añada un nuevo contacto deberá indicar si desea guardarlo en el Teléfono o en la Tarieta SIM.

#### Para seleccionar la agenda predeterminada

- 1 Desde el modo en espera, seleccione Menú > Agenda.
- 2 Desplácese hasta Nuevo contacto y seleccione Opcion. > Opc. avanzadas > Agenda predet.
- 3 Seleccione una opción.

### Envío de contactos

#### Para enviar un contacto

- 1 Desde el modo en espera, seleccione Menú > Agenda.
- 2 Desplácese hasta un contacto y seleccione Opcion. > Enviar contacto.
- 3 Seleccione un método de transferencia.
	- Asegúrese de que el dispositivo receptor admite el método de transferencia que seleccione.

Puede recibir contactos telefónicos enviados con la tecnología inalámbrica Bluetooth™, pero se reciben individualmente y el teléfono gestiona cada uno de ellos como un archivo vcf individual. Si envía toda la agenda al teléfono, sólo se recibirá el primer contacto. No se pueden enviar contactos por SMS.

### Agenda

La agenda del teléfono puede contener nombres, números de teléfono e información personal. Se guarda en la memoria del teléfono.

#### Para añadir un contacto de teléfono

- 1 Desde el modo en espera, seleccione Menú > Agenda > Nuevo contacto.
- 2 Seleccione Apellidos: para añadir un apellido y seleccione Aceptar.
- 3 Seleccione Nombre: para añadir un nombre y seleccione Aceptar.
- 4 Seleccione Nuevo número: para añadir el número y seleccione Aceptar.
- 5 Seleccione una opción de número.
- 6 Desplácese por las fichas y seleccione los campos para añadir información.
- 7 Seleccione Guardar.

- Consulte [Introducción de texto](#page-31-1) en la página [32](#page-31-1).
- $\frac{1}{2}$  Introduzca el signo + y el código del país en todos los números de la agenda. De este modo, podrá usarlos en el extranjero o en territorio nacional. Consulte [Para realizar](#page-23-1)  [llamadas internacionales](#page-23-1) en la página [24](#page-23-1).

Cuando añada un contacto telefónico, asegúrese de que selecciona Agenda teléfon. como Agenda predet.

#### Para modificar un contacto

- 1 Desde el modo en espera, seleccione Menú > Agenda.
- 2 Seleccione un contacto.
- 3 Seleccione Opcion. > Editar contacto.
- 4 Modifique la información y seleccione Guardar.

### Uso de la agenda

#### Para llamar a un contacto

- 1 Desde el modo en espera, seleccione Menú > Agenda.
- 2 Vaya al contacto o introduzca las primeras letras.
- 3 Pulse  $\infty$ .

#### Para eliminar un contacto

- 1 Desde el modo en espera, seleccione Menú > Agenda.
- 2 Vaya a un contacto.
- 3 Seleccione Opcion. > Eliminar.

#### Para copiar un contacto de la tarjeta SIM

- 1 Desde el modo en espera, seleccione Menú > Agenda.
- 2 Vaya a un contacto.
- 3 Seleccione Opcion. > Más > Copiar de SIM.
	- Cuando copie un contacto de la tarjeta SIM, asegúrese de que selecciona Contactos SIM como Agenda predet.

### Estado de la memoria de la agenda

El número de contactos de agenda que puede guardar en el teléfono o en la tarjeta SIM depende de la memoria disponible.

#### Para ver el estado de la memoria de la agenda

• Desde el modo en espera, seleccione Menú > Agenda > Opcion. > Estado memoria.

## Más funciones

## Accesos directos

El menú de acceso directo le proporciona un acceso rápido a algunas funciones.

#### Para abrir el menú de acceso directo

Desde el modo en espera, pulse  $\binom{m}{r}$ .

#### Para establecer los accesos directos de la tecla de dirección

- 1 Desde el modo en espera, seleccione Menú > Ajustes > ficha General > Accesos directos.
- 2 Seleccione una tecla de dirección y seleccione una opción.

## <span id="page-29-0"></span>Tecnología inalámbrica Bluetooth™

La tecnología inalámbrica Bluetooth™ permite establecer una conexión inalámbrica con otros dispositivos Bluetooth. Podrá, por ejemplo:

- Conectarse a dispositivos manos libres.
- Conectarse a varios dispositivos al mismo tiempo.
- Intercambiar elementos.
	- Para las comunicaciones Bluetooth se recomienda una distanciad de 10 metros (33 pies) como máximo, libre de objetos sólidos.

#### <span id="page-29-1"></span>Para activar la función Bluetooth

- Desde el modo en espera, seleccione Menú > Ajustes > ficha Conectividad > Bluetooth > Activar.
	- Compruebe que el dispositivo con el que desea asociar el teléfono tiene la función Bluetooth activada y que la Visibilidad Bluetooth está establecida en Mostrar teléf.

#### Para asociar un dispositivo al teléfono

- 1 Para buscar dispositivos disponibles, desde el modo en espera, seleccione Menú > Ajustes > ficha Conectividad > Bluetooth > Mis dispositivos > Nuevo dispositivo.
- 2 Seleccione un dispositivo de la lista. Introduzca un código de acceso, si fuera necesario.

#### Para recibir un elemento con la función Bluetooth

- 1 Desde el modo en espera, seleccione Menú > Ajustes > ficha Conectividad > Bluetooth > Activar.
- 2 Cuando reciba un elemento, siga las instrucciones que aparecen.

#### Para enviar un elemento con la función Bluetooth

- 1 Desde el modo en espera, seleccione, por ejemplo, Menú > Gestor de archiv. > Álbum de cámara.
- 2 Desplácese hasta una imagen y seleccione Opcion. > Enviar > Bluetooth.

## Internet

Necesita los ajustes de Internet adecuados en el teléfono. Si los ajustes no se han introducido en el teléfono, puede:

- Conseguirlos del operador de red mediante un SMS.
- En un ordenador, visite www.sonvericsson.com/support y solicite un mensaje de texto con los ajustes.

#### Para seleccionar un perfil de Internet

- 1 Desde el modo en espera, seleccione Menú > Internet > Ajustes Internet > Cuentas.
- 2 Seleccione una cuenta.

#### Para comenzar a navegar

- 1 Desde el modo en espera, seleccione Menú > Internet.
- 2 Seleccione una opción.

#### Para detener la navegación

• Mientras navega, seleccione  $\infty$ .

## <span id="page-31-0"></span>Tonos de llamada y temas

Puede cambiar el aspecto de la pantalla seleccionando temas.

#### Para seleccionar un tono de llamada

• Desde el modo en espera, seleccione Menú > Ajustes > ficha Sonidos y alertas > Tono de llamada y elija un tono de llamada.

#### Para seleccionar un tema

• Desde el modo en espera, seleccione Menú > Ajustes > ficha Pantalla > Temas y seleccione un tema.

## Gestor de archivos

Puede manejar los archivos guardados en la memoria del teléfono o en una tarjeta de memoria. Puede crear subcarpetas para mover los archivos a ellas.

#### Para mover un archivo en el administrador de archivos

- 1 Desde el modo en espera, seleccione Menú > Gestor de archiv.
- 2 Desplácese hasta un archivo y seleccione Opcion. > Mover a carpeta.
- 3 Abra una carpeta y seleccione Opcion. > Pegar.

## <span id="page-31-1"></span>Introducción de texto

• Se pueden usar dos métodos para introducir texto: entrada de texto de varias pulsaciones o entrada de texto predictivo. Al usar la entrada de texto predictivo sólo tiene que pulsar cada tecla una vez. Continúe escribiendo una palabra, incluso si ésta parece no ser correcta. El teléfono usa el diccionario para reconocer la palabra cuando se han introducido todas las letras.

#### Para introducir texto con la entrada de texto predictivo

- 1 Por ejemplo, para escribir la palabra "Jane", pulse  $(5)$ ,  $(2)$ ,  $\overline{(\mathbb{B}, \mathbb{B})}$ .
- 2 En este momento tiene varias opciones:
- Si la palabra que se muestra es la deseada, pulse  $\left(\begin{smallmatrix} a & b \\ c & d \end{smallmatrix}\right)$  para aceptarla y añadir un espacio. Para aceptar una palabra sin añadir un espacio, pulse ...
- Si la palabra que se muestra no es la deseada, pulse (4) o  $\odot$  para ver las palabras alternativas.
- Para introducir puntos y comas, pulse  $\square$  y después  $\circledast$ o varias veces.

#### Para introducir texto con la entrada de texto varias pulsaciones

- Pulse  $\circled{e}$   $\circled{e}$  hasta que aparezca el carácter deseado.
- Pulse  $F\rightarrow$  para añadir un espacio.
- Pulse  $\circled{=}$  para introducir puntos y comas.
- Para alternar mayúsculas, minúsculas y números, pulse  $(x_{\text{max}})$ .
- Mantenga pulsada  $\circledcirc$   $\circledcirc$  para introducir números.

#### Para cambiar los métodos de introducción de texto

• Mientras escribe el mensaie, mantenga pulsada  $\overline{m}$ .

#### Para eliminar caracteres

• Pulse  $\odot$ .

#### Para cambiar el idioma de escritura

• Mientras escribe el mensaje, mantenga pulsada  $\epsilon$ .

## Buzón de voz

Los emisores de las llamadas pueden dejar un mensaje de buzón de voz cuando no pueda responder. El operador de red puede proporcionarle el número de su buzón de voz.

#### Para introducir su número de buzón de voz

- 1 Desde el modo en espera, seleccione Menú > Mensajería > Ajustes > Nº buzón de voz.
- 2 Desplácese hasta el número del buzón de voz y seleccione Aceptar.
- 3 Introduzca el número del buzón de voz y seleccione Aceptar.

#### Para llamar al servicio de buzón de voz

• Desde el modo en espera, mantenga pulsada la tecla  $(\equiv)$ .

## Modo avión

En Modo avión los transmisores de red y radio se apagan para evitar posibles interferencias con equipos delicados. Cuando el menú Modo avión está activado se le pedirá que seleccione un modo la próxima vez que encienda el teléfono:

- Normal: con todas las funciones
- Modo avión: con funciones limitadas

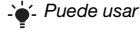

Puede usar el reproductor multimedia en el Modo avión.

#### Para activar el menú Modo avión

• Desde el modo en espera, seleccione Menú > Ajustes > ficha General > Modo avión > Mostrar al inicio.

## **Bloqueos**

## <span id="page-34-0"></span>Bloqueo de la tarjeta SIM

Los códigos PIN y PUK (Personal Unblocking Key, clave de desbloqueo personal) debe proporcionárselos su operador.

- Si aparece el mensaje PIN erróneo Intentos restantes:
- al modificar su PIN, significa que no ha introducido el PIN o el PIN2 correctamente.

#### Para desbloquear la tarjeta SIM

- 1 Cuando aparezca PIN bloqueado, seleccione Desbl.
- 2 Introduzca su PUK y seleccione Aceptar.
- 3 Introduzca un código PIN nuevo y seleccione Aceptar.
- 4 Vuelva a introducir su nuevo código PIN y seleccione Aceptar.

#### Para activar el bloqueo de la tarjeta SIM

- 1 Desde el modo en espera, seleccione Menú > Ajustes > ficha General > Seguridad > Bloqueos > Protección SIM > Protección.
- 2 Introduzca su PIN y seleccione Aceptar.
- 3 Seleccione Activado.

#### Para editar el PIN

- 1 Desde el modo en espera, seleccione Menú > Aiustes > ficha General > Seguridad > Bloqueos > Protección SIM > Cambiar PIN.
- 2 Introduzca su PIN y seleccione Aceptar.
- 3 Introduzca un código PIN nuevo y seleccione Aceptar.
- 4 Vuelva a introducir su nuevo código PIN y seleccione Aceptar.

## Bloqueo del teléfono

No puede detener el uso no autorizado del teléfono. Cambie el código de bloqueo del teléfono (el predeterminado es 0000) por cualquier código personal de entre cuatro y ocho dígitos.

#### Para activar el bloqueo del teléfono

- 1 Desde el modo en espera, seleccione Menú > Ajustes > ficha General > Seguridad > Bloqueos > Protección teléf. > Protección.
- 2 Introduzca el código de bloqueo del teléfono y pulse Aceptar.
- 3 Seleccione Activado.

#### Para editar el código de bloqueo del teléfono

- 1 Desde el modo en espera, seleccione Menú > Ajustes > ficha General > Seguridad > Bloqueos > Protección teléf. > Cambiar código.
- 2 Introduzca el código actual y seleccione Aceptar.
- 3 Introduzca un código nuevo y seleccione Aceptar.
- 4 Vuelva a introducir el código nuevo y seleccione Aceptar.
	- **En caso de que olvide el código nuevo, deberá entregar** el teléfono a su proveedor local de Sony Ericsson.

#### Para desbloquear el teléfono

- 1 Desde el modo en espera, seleccione Menú > Ajustes > ficha General > Seguridad > Bloqueos > Protección teléf. > Protección.
- 2 Introduzca su código de bloqueo del teléfono y seleccione Aceptar.
- 3 Seleccione Desactivado.

## Resolución de problemas

Algunos problemas requieren la intervención del operador de red. Para obtener más ayuda, visite [www.sonyericsson.com/support](http://www.sonyericsson.com/support).

### Reinicio maestro

Si aparecen problemas relacionados de parpadeos en la pantalla, si ésta se queda en suspenso o si tiene problemas al navegar. debería reiniciar el teléfono. Si selecciona Restablecer todo, elimina todos los datos de usuario, como la agenda, los mensajes, las imágenes y los sonidos.

#### Para restablecer todos los ajustes

• Desde el modo en espera, seleccione Menú > Ajustes > ficha General > Restablecer todo > Cont. > Cont.

### Mensajes de error

#### PIN bloqueado

Ha introducido el código PIN incorrecto tres veces seguidas. Ahora su código SIM está bloqueado. Desbloquéelo con su código PUK, que le suministra su operador de red junto con el PIN.

#### Para desbloquear la tarjeta SIM

- 1 Introduzca el código PUK y seleccione Aceptar.
- 2 Introduzca un código PIN nuevo y seleccione Aceptar.
- 3 Vuelva a introducir su nuevo código PIN y seleccione Aceptar.

#### Introducir tarieta SIM

No hay ninguna tarjeta SIM en el teléfono o, si la hay, puede que no esté introducida correctamente. Pruebe con una o varias de las siguientes opciones:

- Extraiga la tarjeta SIM e introdúzcala correctamente.
- Limpie los conectores de la tarjeta SIM y del teléfono con un cepillo suave, un trapo o un bastoncillo.
- Compruebe si la tarjeta SIM está dañada.
- Póngase en contacto con su operador para conseguir una tarieta SIM nueva.

### Problemas frecuentes

#### No puedo encender el teléfono

Intente cargar el teléfono hasta que haya terminado de cargarse. Conecte el cargador (asegúrese de que el icono de corriente del cargador mira hacia arriba) y cargue el teléfono durante 3,5 horas. Es posible que el icono de la batería de la pantalla no aparezca hasta que el teléfono no se haya cargado durante 30 minutos.

#### No puedo usar Internet o MMS

Asegúrese de que dispone de una suscripción telefónica que admita la transmisión de datos, además de los ajustes adecuados en el teléfono.

#### No puedo enviar SMS

Asegúrese de que dispone de un número del centro de servicio válido en el teléfono.

#### Otros dispositivos no detectan el teléfono mediante tecnología inalámbrica Bluetooth

No ha activado la función Bluetooth. Compruebe que la visibilidad se ha establecido para Mostrar teléf. Consulte [Para activar la](#page-29-1)  [función Bluetooth](#page-29-1) en la página [30](#page-29-1).

#### ¿Cómo se cambia el idioma del teléfono?

- 1 Desde el modo en espera, seleccione Menú > Aiustes > ficha General > Idioma teléfono.
- 2 Seleccione una opción.

## Información legal

#### Declaration of conformity for S312

We, Sony Ericsson Mobile Communications AB of Nya Vattentornet SE-221 88 Lund, Sweden declare under our sole responsibility that our product Sony Ericsson type AAB-1880013-BV and in combination with our accessories, to which this declaration relates is in conformity with the appropriate standards EN 301 511:V9.0.2, EN 300 328:V1.7.1, EN 301 489-7:V1.3.1, EN 301 489-17:V1.2.1 and EN 60 950-1:2006, following the provisions of, Radio Equipment and Telecommunication Terminal Equipment

Directive 1999/5/EC. Lund, January 2009

 $72$ tto Sabagul)

 $C<sub>60682</sub>$ 

Cumplimos los requisitos de la Directiva R&TTE (1999/5/EC). Rikko Sakaguchi, Head of Creation & Development

#### Sony Ericsson S312

GSM 900/1800

Esta guía del usuario ha sido publicada por Sony Ericsson Mobile Communications AB o su empresa local asociada, sin que se proporcione ningún tipo de garantía. Sony Ericsson Mobile Communications AB puede realizar, en cualquier momento y sin previo aviso, las mejoras y los cambios necesarios en esta guía del usuario a causa de errores tipográficos, falta de precisión en la información actual o mejoras de los programas y los equipos. No obstante, estos cambios se incorporarán en las nuevas ediciones de la guía.

Todos los derechos reservados.

© Sony Ericsson Mobile Communications AB, 2008

¡Atención! Algunos de los servicios y funciones descrito en la presente Guía del usuario no son compatibles con todas las redes y/o proveedores en todas las zonas. Esto también se aplica sin limitaciones al número GSM de emergencia internacional 112. Póngase en contacto con su operador de red o proveedor de servicio para determinar la disponibilidad de servicios o funciones específicos y cuándo hay que aplicar tasas adicionales de acceso o de uso.

Todas las ilustraciones son sólo una referencia y no constituyen una descripción exacta del teléfono. Su teléfono móvil tiene capacidad para descargar, almacenar y enviar contenido adicional, por ejemplo, tonos de llamada. El uso de dicho contenido puede estar limitado o prohibido mediante derechos de terceras partes, incluida, sin carácter limitado, la restricción en virtud de las leyes de copyright aplicables. Usted, y no Sony Ericsson, es plenamente responsable del contenido adicional que descargue o envíe desde su teléfono móvil. Antes de utilizar cualquier contenido adicional, compruebe si el uso que pretende hacer de dicho contenido está debidamente autorizado mediante licencia o cualquier otro modo. Sony Ericsson no garantiza la precisión, integridad o calidad de cualquier contenido adicional o contenidos de terceras partes. Sony Ericsson no se responsabilizará bajo ninguna circunstancia y de ningún modo del uso indebido que realice del contenido adicional o de terceras partes.

Sony, M2 y Memory Stick Micro son marcas comerciales registradas de Sony Corporation. Ericsson es una marca comercial o marca comercial registrada de Telefonaktiebolaget LM Ericsson. La tecnología Predictive Text Technology se utiliza con licencia de Zi Corporation. Bluetooth y el logotipo de Bluetooth son marcas comerciales o marcas comerciales registradas de Bluetooth SIG Inc y cualquier utilización de esta marca por parte de Sony Ericsson es bajo licencia. El logotipo de la esfera, PlayNow y TrackID son marcas comerciales o marcas comerciales registradas de Sony Ericsson Mobile Communications AB. El servicio PlayNow no está disponible o no se admite en todos los mercados o regiones. La música TrackID™ funciona con Gracenote Mobile.

Microsoft, Windows y Vista son marcas comerciales o marcas comerciales registradas de Microsoft Corporation en los EE. UU. y otros países. Los demás nombres de productos y empresas mencionados en el presente documento son marcas comerciales de sus respectivos propietarios.

Nota: Sony Ericsson recomienda a los usuarios que hagan una copia de la información personal. Este producto queda protegido por determinados derechos de la propiedad intelectual de Microsoft. El uso o distribución de dicha tecnología fuera de este producto queda prohibida sin licencia expresa de Microsoft. Los propietarios de contenido utilizan la tecnología de gestión de derechos digitales de Windows Media (WMDRM) para proteger su propiedad intelectual, incluidos los derechos de copyright. Este dispositivo utiliza software WMDRM para acceder a contenido protegido por WMDRM. Si el software WMDRM no puede proteger el contenido, los propietarios del contenido pueden solicitarle a Microsoft que revoque la función del software para utilizar WMDRM a fin de reproducir o copiar contenido protegido. La revocación no afecta al contenido no protegido. Al descargar licencias para contenido protegido, el usuario acepta que Microsoft pueda incluir una lista de revocaciones con las licencias. Los propietarios de contenido pueden solicitarle que actualice WMDRM para acceder a su contenido. Si rechaza una actualización, no podrá acceder al contenido que requiere ésta.

Normas de exportación: El software, incluidos los datos técnicos contenidos o que acompañan al producto, está sujeto a las leyes de control de exportación de los EE. UU., incluyendo la ley de administración de exportaciones de los EE. UU. (Export Administration Act) y sus regulaciones asociadas y los programas de sanciones administrados por la Oficina de control de asuntos extranjeros del Ministerio de Hacienda de los EE. UU. y, además, puede estar sujeto a las normativas de importación y exportación de otros países. El usuario y cualquier propietario del producto está de acuerdo en ajustarse de forma estricta a todas esas normas y conoce su responsabilidad de obtener cualquier licencia de exportación, reexportación o importación de software necesaria. Sin limitación alguna, este producto, incluido el software que contiene, no podrá descargarse, exportarse o reexportarse en modo alguno (i) a un nacional o residente de, o a una entidad de, Cuba, Irak, Irán, Corea del Norte, Sudán, Siria (aunque dichos listados deben revisarse de vez en cuando) o cualquier país en el que los EE. UU. haya embargado bienes; o (ii) a cualquier persona o entidad incluida en la lista del Ministerio de Hacienda de los EE. UU. de países especialmente designados o (iii) cualquier persona o entidad de cualquier otra lista de prohibición de exportación que pueda publicar con regularidad el Gobierno de los EE. UU., incluyendo, sin limitación, la lista de personas o entidades rechazadas por el Departamento de Comercio de los EE. UU. o la lista de sanciones de no proliferación del Departamento de Estado de los EE. UU.

Derechos limitados: El gobierno de Estados Unidos está sujeto a las restricciones de uso, duplicación o revelación como se establece en los derechos de las cláusulas de software informático y datos técnicos (Technical Data and Computer Software Clauses) en DFARS 252.227-7013(c) (1) (ii) y FAR 52.227-19(c) (2) en lo que se aplique.

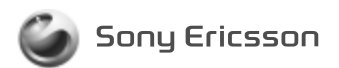

1224-5899.1 printed in XXXX Sony Ericsson Mobile Communications AB, SE-221 88 Lund, Sweden

www.sonyericsson.com